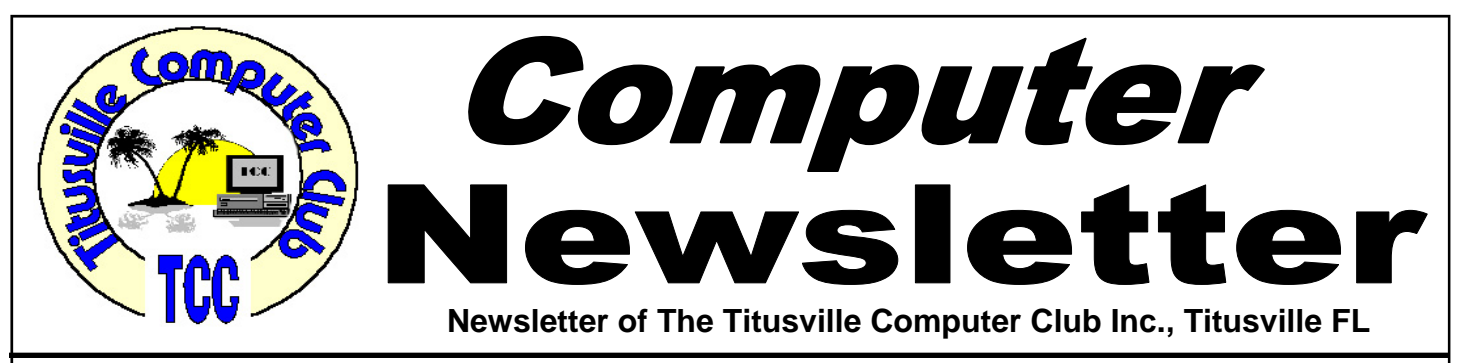

**From the Prez' Mouth to Your Ears By Metro Arden, President** 

# **HAPPY NEW YEAR TO ALL!**

![](_page_0_Picture_4.jpeg)

**H Leading Canadiget Constant Constant Constant Constant Constant Constant Constant Constant Constant Constant Constant Constant Constant Constant Constant Constant Constant Constant Constant Constant Constant Constant Con** new year without VIRUSES, MAL-WARE, and the DREADED BLUE SCREEN OF DEATH.

But just in case you can't manage that, I have a few things to look out for. Programs that claim to clean your machine of bugs & viruses, where in actuality, they are putting malicious files on it.

One that I have had personal experience with is Thinkpoint. Think Point is a rogue anti-spyware application which was created to lie to computer users about the security status of their machine. A warning will pop up during surfing, that looks like a Microsoft Security warning. If you click on the popup, it installs on your machine & starts to bug you constantly that you have contracted a virus & need to run their virus checker. Once you do that, you are stuck in an endless cycle of pop-ups trying to get you to purchase their virus protection software for \$95. *NEVER* click on any pop-up while surfing, & certainly not on any virus pop-ups unless you know that it is what you have installed.

January 2011 Volume 26, Issue 1

Another new problem is called Live PC Care. It installs dummy files on your machine that it finds & reports as malware. Again users are bombarded with fake security warnings & alerts urging them to pay for the full version. Two other rogue apps closely related & using the exact same interface are My Security Wall & PC Live Guard.

The easiest way to remove this type of problem is by reverting your machine to an earlier state using 'System Restore'. So, get in the habit of making restore points frequently & before you do any heavy web surfing. This is much easier  $\&$  less costly than having to take your machine in for repair.

It only took me a part of one day to eliminate Thinkpoint from my laptop, so give me a call if you run into this type of problem.

Let's all get to those meetings, & bring a friend.......

*Metro*

![](_page_0_Picture_14.jpeg)

Titusville Computer Club Web Site - www.tccweb.us E-MAIL - *info@tccweb.us*

# TCC Newsletter

is published monthly by the Titusville Computer Club, Inc. Titusville, Florida

#### Editor:

Terry Tesdall .................................... 321-806-9945 *Send articles to TerryTesdallSr@yahoo.com (No later than night of 1st club meeting of month)* 

#### **Club Officers for 2011**

![](_page_1_Picture_275.jpeg)

#### **Club Directors**

![](_page_1_Picture_276.jpeg)

### **Visit www.tccweb.us or .info**

- **Supporting Titusville Computer Club**
- **Web based message and file server**

![](_page_1_Picture_13.jpeg)

![](_page_1_Picture_14.jpeg)

![](_page_1_Picture_15.jpeg)

*Club members may advertise computer related items for sale in the club newsletter, without charge. Send info to newsletter editor Terry Tesdall at email: TerryTesdallSr@yahoo.com* 

#### **ARE YOU ON PEOPLESTRING?**

people string

![](_page_1_Picture_19.jpeg)

"Where You Own the Web"

Where You Own the Web It is the new wave in relationship and social communities; it has the Creativity, Culture, Expressive Forums and places to meet new people and network; but now it combines all that with giving you a share in the revenues that are created by the users of the website.

> Sign Up For FREE - Visit Our Site *www.iwant2peoplestring.com*

soakinrays@peoplestring.corn

Come, Join in on Family Research Meets 1st Tues. of each month <sup>6 to 8 PM</sup>

P.O. Box 897 **Titusville, Fl.** 32781-0897

At North Brevard Public Library

**Visitors Welcome** 

# **TCC Christmas Party—December 9, 2010**

![](_page_2_Picture_3.jpeg)

**Outgoing President Andy Manzi welcomes members and guests to the party.** 

![](_page_2_Picture_5.jpeg)

**Incoming President Metro Arden and wife Barbara await the start of the feast.** 

![](_page_2_Picture_7.jpeg)

![](_page_2_Picture_8.jpeg)

![](_page_2_Picture_9.jpeg)

![](_page_2_Picture_10.jpeg)

**Murray and Arden families lead the way.** 

### **A Little More of This and That By Bob Murray**

![](_page_3_Picture_3.jpeg)

s found on the Web and other sources.

![](_page_3_Picture_5.jpeg)

#### **Ahem...**

STAR Analytical Services is developing coughanalyzing software, thanks to a Gates Foundation Grant to come up with the software for developing countries. If the user coughs into a cell phone, a doctor can listen and tell if it is a common cold or something more serious. "Yep, sounds like tuberculosis. Press #79 and call me in the morning."

 $\mathcal{L}_\text{max}$ 

#### **Top 5 Chrome OS myths debunked**

*Neil McAllister in Info World* 

Misconceptions and misinformation have surrounded the Google Chrome OS almost

![](_page_3_Picture_11.jpeg)

since the day it was announced. This week's press conference at Google's Mountain View, Calif., campus helped to clear the air, but uncertainty about what the search giant's new OS has to offer still remains.

The full picture of the Chrome OS will become clearer as time rolls on. For now, if you want to understand what the Chrome OS is, you first have to understand what it isn't.

*[ InfoWorld's Randall C. Kennedy explains why he thinks the Chrome OS is destined for huge failure. See why InfoWorld's Eric Knorr says, "I want my Chrome OS Web appliance."]* 

1. It's not Linux. True, the Chrome OS is based on the Linux kernel, just as it draws from a number of other open source projects, including Moblin and Ubuntu. All the more reason why the Chrome OS itself should be open source.

But none of that will matter to consumers who buy Chrome OS devices. Booting the Chrome OS takes

*QUOTE OF THE MONTH "The real problem is not whether machines think but whether men do." -- B.F. Skinner* 

you directly to the Chrome browser. There's no splash screen, no progress meter, and no tedious initialization process. Right now, the whole boot cycle takes just seven seconds -- and according to Google VP of product management Sundar Pichai, Google is "working really, really hard" to make it even faster.

Users won't have to worry about maintaining a Linux system, either. Updates and patches will be delivered automatically over the Web, and the OS itself will make sure you have the latest ones installed.

In short, a Chrome OS device will no more feel like Linux than your home router, TV set-top box, or smartphone does -- any of which could be running Linux right now. So if it's a Linux desktop you want, get Ubuntu; but if a fast, seamless Web experience appeals to you, the Chrome OS might be right up your alley.

2. It's not Android. Google turned a lot of heads when it unveiled its Android smartphone OS platform two years ago. When it announced the Chrome OS in July, it sparked lots of speculation that Google was planning to unify the handheld and desktop experiences in a way that would put Apple and Microsoft to shame.

No such luck. The Chrome OS doesn't try to replicate Android's desktop, widgets, app store, or APIs, and the Android browser still isn't Chrome.

Don't expect to see the Chrome OS running on smartphones any time soon, either. Google is working with manufacturing partners to create reference designs for Chrome OS devices, and their form factor is very specific: netbook-like appliances.

The initial Chrome OS devices won't quite be PCs, but they won't be phones, either. They will be small, clamshell machines equipped with full-sized keyboards and touchpads. Unlike most notebooks, how-

#### *(Continued from page 4)*

ever, they won't have hard drives -- just solid-state storage.

So don't think of Chrome OS as the next generation of Android, or the bridge between smartphones and PCs. Instead, think of Chrome OS devices as "netbooks 2.0," rethought and reworked for Webcentric computing.

3. It's not a Windows killer. If you're chomping at the bit to download the Chrome OS and try it out on your own hardware, don't hold your breath. Although Google is making the Chrome OS source code available under an open source license, the long-term goal isn't to develop another all-purpose consumer OS to compete with Windows or Mac OS X.

Instead, the Chrome OS will come pre-installed on the unique new devices that Google is now designing with its hardware partners. "You will have to go and buy a Chrome OS device," says Google's Pichai -- not the Chrome OS by itself.

And don't plan on buying a Chrome OS device and then clearing out Chrome OS for Windows, either. Onboard storage will be limited on Chrome OS devices, and they will lack the traditional PC BIOS. In its place will be a streamlined firmware designed specifically to support Google's Web-centric computing model.

On the plus side, tight integration with the hardware means Web applications running on the Chrome OS will be able to take advantage of such features as multicore threading and GPU acceleration.

On the minus side, it means Chrome OS isn't just a new take on the same old PCs and laptops. It's a whole new way of doing things, and there's no going halfway: You're either in or you're out.

4. It won't run your favorite apps. When Google first announced the Chrome OS, it sparked lots of speculation about what applications the new platform would support. Would it ship with OpenOffice.org? What about WINE, the Windows-apps-on-Linux tool?

Surprise! The Chrome OS won't ship with any applications -- and users won't be able to install any, either. "In Chrome OS, every application is a Web application," says Google's Pichai. "There are no conventional desktop applications."

With a Chrome OS device, you won't just check your e-mail on the Web. You'll also write letters, create spreadsheets, watch videos, listen to music, and chat with your friends using Web-based applications.

For most users, that will mean learning new ways of doing things. For example, you will be able to mount a USB drive on a Chrome OS device, but it might not know what to do with the files on it without help from outside applications.

By way of example, Pichai demonstrated how you could open an Excel spreadsheet on a Chrome OS device using Microsoft's forthcoming Excel 2010 Web App. "It turns out Microsoft launched a killer app for Chrome OS," he said. Sure -- just as long as you're content to use the Web-based version, rather than the real Excel.

5. It's not coming soon. If you still can't wait to try out the Chrome OS, you're in for another disappointment. Although Google is making the code available now, actual retail products based on the new OS aren't expected to appear until late 2010.

"Our target time is end of next year. We want to be there for the holiday season," says Pichai.

That's far enough away that Pichai declined to speculate on what Chrome OS devices might eventually cost when they do ship. Furthermore, he said, Google had given its hardware partners no target price range to shoot for. Given their limited hardware, Chrome OS devices are expected to cost considerably less than today's netbooks -- but it's just too early to tell.

While you wait, for the best approximation of what *(Continued on page 6)* 

# **Windows 7 tips and tricks**

*Kim Komando Tip of the Day for 12/22/2010* 

**Q** I have a question about Windows 7. When I open Windows Explorer from my Taskbar, it opens to my Libraries. However, I'd like it to open immediately to a folder I have in my Documents. How do I do this?

![](_page_5_Picture_5.jpeg)

**A** Windows 7 gives you some great options for getting in and out of folders quickly. You've already mentioned the shortcut to Windows Explorer in your Taskbar. But there are some other neat additions as well.

I'll go over those in a bit. First, let's answer your question. It's not terribly difficult to change which directory first shows up in Windows Explorer. In your Taskbar, you'll find the icon for Windows Explorer. It looks like a set of file folders.

Right-click on that icon. You'll see the Jump List open above it. Look near the bottom of this list for Windows Explorer and right-click it. You should see a context

![](_page_5_Picture_9.jpeg)

menu open next to it. Click on Properties.

In the window that opens up, look for a text field labeled Target. This tells Windows Explorer where to go when it first opens. This is what we'll need to change.

First, type in "%SystemRoot%\explorer.exe" (minus quotes). Make sure you type it in exactly. It is case sensitive.

Now type in the path to the folder you want to see when Windows Explorer launches. For example, the path for your Documents folder is the following:

*(Continued on page 7)* 

#### **A Little More of This and That ….**

*(Continued from page 5)* 

life will be like running Chrome OS, you can download Google's Chrome browser for Windows or Linux (and, soon, Mac OS X).

"Everything that comes in Chrome will be available in Chrome OS," says Chrome OS director of engineering Mike Papakipos -- and that includes not just Chrome's fast HTML and JavaScript engines, but Flash and Google's Native Client technology as well.

*This article, "Top 5 Chrome OS myths debunked," was originally published at InfoWorld.com. Follow the latest developments on cloud computing, Google, and Chrome OS at InfoWorld.com.* 

 $\overline{\phantom{a}}$  ,  $\overline{\phantom{a}}$  ,  $\overline{\phantom{a}}$ 

#### **Change The Windows Log-On Screen**

*By Diana Huggins in LockerGnome* 

![](_page_5_Picture_22.jpeg)

Unlike previous versions of Windows, Windows 7 lets you easily customize the Windows log-on screen. By editing a single registry value, you can change the current Windows log-on background image. The only caveat is that the new image must be less than 256KB in size.

To change the Windows log-on screen in Windows 7:

1.Open the Registry Editor.

2. Navigate to: HKEY LOCAL MACHINE \ Software  $\setminus$  Microsoft  $\setminus$  Windows  $\setminus$  CurrentVersion  $\setminus$  Authentication  $\log_{10}$  \ Background.

3.Double-click the DWORD key called OEMBackground and set the value to 1.

4.Locate the new image you want to use and copy it to the %windir% \ system32 \ oobe \ info \ backgrounds folder.

5.Rename the image to backgroundDefault.jpg.

6.Restart your computer.

The Windows log-on screen should display the new image.

### **A Skeptic Surrenders to the iPad**

*By JAMES PONIEWOZIK, Reprinted from http://www.time.com/time#ixzz19M1TOn6w, Dec 27, 2010* 

Then the iPad was first announced early<br>this year, I wrote a post explaining why,<br>media junkie and Apple acolyte that I<br>am I was not running out yet to have one. If you had this year, I wrote a post explaining why, media junkie and Apple acolyte that I am*, I was not running out yet to buy one*. If you had "eight months" in your betting pool as to how long it would take me to finally cave, you win.

I had my reasons. I was taking a trip (the trip I am on right now) to visit my Internet-shunning mother, and wanted a way to get online without driving to the local Panera. Also, as someone who writes about media, I thought there were enough outlets using the

![](_page_6_Picture_6.jpeg)

iPad that I really needed to become familiar with it. Also, I didn't have an ereader. Also, they went on sale. Also get off my back! Why can't I have one nice thing! *I am a good person!* [Sobs.]

Ahem. Anyway, I'll spare you the reviews you've heard a million times already, save to

say that most of the things you've heard are true, positive (it's a tremendously more satisfying way of reading, interacting and playing than a desktop or laptop) and negative (it's too heavy; shave a halfpound off and it would be just right). I think of it now pretty much as I think of my iPhone. That is, viewed as a specific-purpose tool (an e-reader, a phone), they're flawed; viewed as portable touch computers, they're pretty awesome—not necessary, just a good thing to have.

More to the point of this blog, I can see it becoming my preferred medium for watching video, at least solo. The Netflix, YouTube and Hulu Plus apps are crystalline, of course (the main limitation is not the speed but my home Internet speed). But maybe more significant is how it introduces the possibility of using video in anything—accompanying a recipe in the kitchen, for instance. The possibilities will only grow as these devices (whether made by Apple or someone else) become cheaper and more ubiquitous, and we basically have Magic Picture Frames throughout our homes, workplaces and classrooms. For better or worse, if we are moving from being a text-based to a video-based culture, this is the kind of device that will do it.

#### **Windows 7 tips and tricks ….**

C:\Users\John\Documents\JohnsStuff. *(Continued from page 6)* 

The whole thing together should look something like this:  $" \%$ S y stem R o ot  $%$  \explorer.exe C:\Users\John\Documents\JohnsStuff" (minus quotes).

Like I said earlier, Windows 7 gives you many other ways to get to folders quickly. The easiest way I've found is pinning it to the Windows Explorer Jump List.

To do this, simply find the folder you want to pin. Then drag and drop it on top of the Windows Explorer icon in the Taskbar. Whenever you want to get to this folder, just right-click Windows Explorer. You'll see the folder near the top of the Jump List.

![](_page_6_Picture_17.jpeg)

*Copyright C 2010 WestStar TalkRadio Network. Reprinted with permission. No further republication or redistribution is permitted without the written consent of WestStar TalkRadio Network. Visit Kim Komando and sign up for her free e-mail newsletters at: www.komando.com*

*Kim Komando hosts a national radio show about computers and the Internet. Kim can be heard locally in Melbourne: WMMB 1240AM, Saturdays starting at 10am-1pm; in Cocoa:WMMV 1350 AM Sim WMMB), Saturdays starting at 10:00AM-1:00PM.*

#### *(Continued from page 10)*

For example, connecting a laptop wirelessly to a printer should be easier. Now you have to connect both gadgets to a wireless network. Then you have to make sure they can communicate over the network.

That can involve many complicated steps. It would be much easier if they could connect without a router. You would just push a button and go.

That's what Wi-Fi Direct is all about. It lets you create direct wireless connections between gadgets. It's a lot like Bluetooth, except it has a longer range and faster data transfer.

Now, connecting Wi-Fi gadgets directly isn't a new idea. It's actually been possible for a while. It was labeled "ad hoc" mode on many gadgets. However, it wasn't easy to use.

You couldn't automatically discover wireless gadgets to connect with. And getting the settings correct was a hassle. That's one reason it never really caught on.

However, the ad hoc concept is being combined with another existing Wi-Fi feature. I'm talking about the Wi-Fi Protected Setup feature. This was designed to make Wi-Fi networking simple.

Wi-Fi setup can require a lot of information to work properly. It's easy to make mistakes when getting a computer on a wireless network. Wi-Fi Protected Setup makes it easier.

You just have to enter one password on your computer. That allows the router or access point to finish the setup for you. It provides all the complicated setting information to your computer. That makes it a one-click method for getting on a network.

A similar system is integrated in Wi-Fi Direct. Each gadget can share connection information. Let's say you want to connect a laptop to a nearby wireless printer. First, the printer will automatically appear on a list of accessible gadgets.

Select the printer and enter a supplied password. The printer will send you the configuration information. You can then print quickly with little trouble.

Of course, there are plenty of other uses for this technology. Transfer information directly between smart phones or play multiplayer games. Connect a wireless camera directly to a digital photo frame. Or print directly from your tablet computer.

Wi-Fi Direct has another cool trick up its sleeve. Every Wi-Fi Direct gadget acts as its own access point. That means almost any Wi-Fi gadget can connect to it. That is true even for gadgets that don't have Wi-Fi Direct.

For example, one friend may have a Wi-Fi Direct smart phone. A whole group of friends can connect their smart phones to it. You can share information with all your friends at once. That makes it an incredibly versatile system.

One big problem with typical Wi-Fi is security. You have to make sure you wireless network is encrypted. Otherwise, bad guys can waltz right on and steal your data-or worse.

All Wi-Fi Direct gadgets use WPA2 encryption. This is currently the strongest form of encryption available for Wi-Fi. And the encryption is turned on by default. That means security is built-in, which is nice.

But it isn't foolproof. All a hacker has to do is guess your gadget's password. Then he might be able to get access. It will be up to manufacturers to determine how to combat this.

Expect Wi-Fi Direct gadgets to start shipping soon. You could see them in late 2010 or early 2011. As always, I recommend waiting a little while to buy. You want to make sure the kinks are worked out first.

*Copyright C 2010 WestStar TalkRadio Network. Reprinted with permission. No further republication or redistribution is permitted without the written consent of WestStar TalkRadio Network.* 

# **Secretary's Report**

The Titusville Computer<br>Club's annual Christmas<br>Party/meeting was held December 9, 2010 at St. Gabriel's Chu Club's annual Christmas Party/meeting was held De-

![](_page_8_Picture_4.jpeg)

cember 9, 2010 at St. Gabriel's Church, Titusville, Florida. President Andy Manzi opened the meeting at 7:00 pm and welcomed all members and their guests.

There was one order of business to take care of before dinner, the election for the position of club Secretary. Andy Manzi nominated Winnie Woods for that position. Judy Banichar seconded the nomination and the motion carried with a unanimous show of hands. The incoming officers were introduced and Andy thanked all that helped and supported him throughout his term as president.

![](_page_8_Picture_7.jpeg)

# **Demo Meeting Schedule**

- **January 27, 2011**—TBD
- **February 24, 2011**—TBD

**What do YOU want to see?**

#### **Club Meetings**

Club meetings are held on the 2nd and 4th Thursday of each month. We meet at St. Gabriel's Episcopal Church at 414 Pine St., Titusville. Setup starts at 6:50 PM, and meetings start at 7:00 PM in the Fellowship Hall (located on Palm Ave between Pine and Julia Streets). Everyone is welcome.

#### **Article Contribution**

If you wish to contribute an article for publication in this newsletter*,* please submit the article no later than the 1st club meeting of the month. Articles may be given to the editor at any club meeting or e-mailed to the editor (TerryTesdallSr@yahoo.com). Articles are subject to editing.

Thanks to Dell, Bob, and Jill Murray for their help ordering the meat trays, drinks, etc and setting up for our party. Thanks to all others who brought the delicious food, especially the desserts. [See pictures on page 3.]

The meeting/dinner was closed at approximately 8:30 pm.

Winnie Woods, Secretary

![](_page_8_Picture_19.jpeg)

# **Brevard PC Repair**

**Custom Computers Computer Repairs and Upgrades Virus and Spyware Removal Data Transfer and Recovery** Hardware and Software Installation

**Brady O'Keefe** Owner/Certified Technician

> 2510 S. Hopkins Ave. Titusville, FL 32780

321-427-5610 Fax: 866-679-1979 Email: contact@brevardpcrepair.com www.brevardpcrepair.com

#### **Advertising Rates**

#### **Size of Ad 1 Month**

![](_page_8_Picture_225.jpeg)

Ads must be submitted by the 1st Club meeting of each month in order to be included in the following month.

#### **Support our Advertisers**

![](_page_8_Picture_30.jpeg)

![](_page_9_Picture_2.jpeg)

**Support our advertisers! Buy local.** 

![](_page_9_Picture_166.jpeg)

![](_page_9_Picture_167.jpeg)

gadgets with little fuss. That's incredibly convenient for many users. However, Wi-Fi does

have a problem. Your communication generally has to pass through a centralized router or access point.

That was fine 10 years ago. Now, however, it seems that almost every gadget has Wi-Fi built-in. The central access point model limits what you can do.

*(Continued on page 8)*